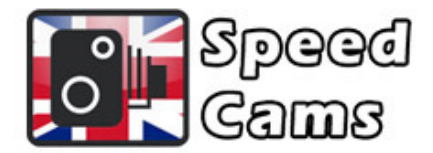

## Vauxhall Speed Cams

## Installation for Vx 600 & 900 Head Units

1. Switch the sat nav on via the ignition and insert the USB stick.

 2. Select "CONFIG" -> "Navigation Settings" -> "Import Individual POI's". The data will now be transferred to your sat nav. It can take some time so don't unplug the USB.

 3. To enable display on the map, switch to "CONFIG" and select "Navigation Settings" - > "Show myPOI's on Map" -> "User-Defined". Select "Cinema" (for speed cameras).

n.b. Warnings are not possible on Vauxhall 600 devices, but speed cameras can be displayed on the map.